### **MSU Budget New Fiscal Year Budgeting**

#### **Logging in to MSU Budget**

- 1) Navigate to www.montana.edu/budget/msu\_budget\_axiom.html
- 2) Please see instructions for Mozilla Firefox and Google Chrome. Before using the system for the first time, you must download a clickonce app
  - a. Download the a clickonce app for the appropriate browser
  - b. If using Internet Explorer, no additional app is necessary
- 3) Once your clickonce has been installed, follow the link to the software: <a href="https://montanasu.axiom.cloud">https://montanasu.axiom.cloud</a>
- 4) Log in using your NetID and Password

### **Accessing the System**

- 1) Once you have logged on, you will see the screen below.
- 2) Click on the waffle on the right-hand side and select Windows Client and install the software if it is your first-time logging in

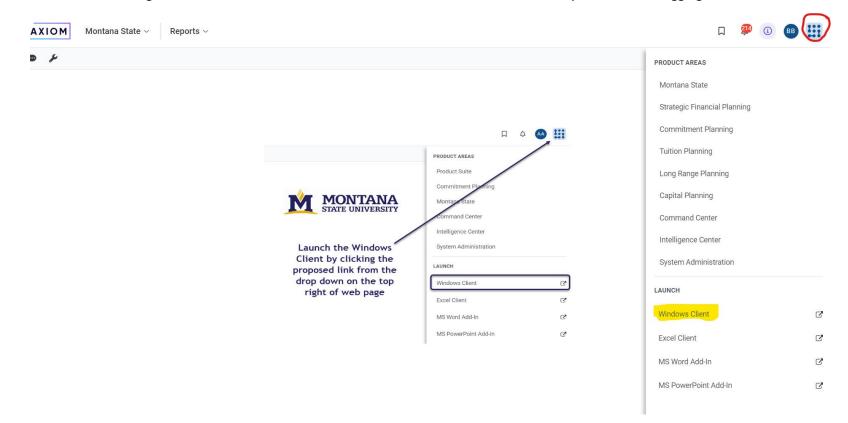

3) The system will look like this when you log on

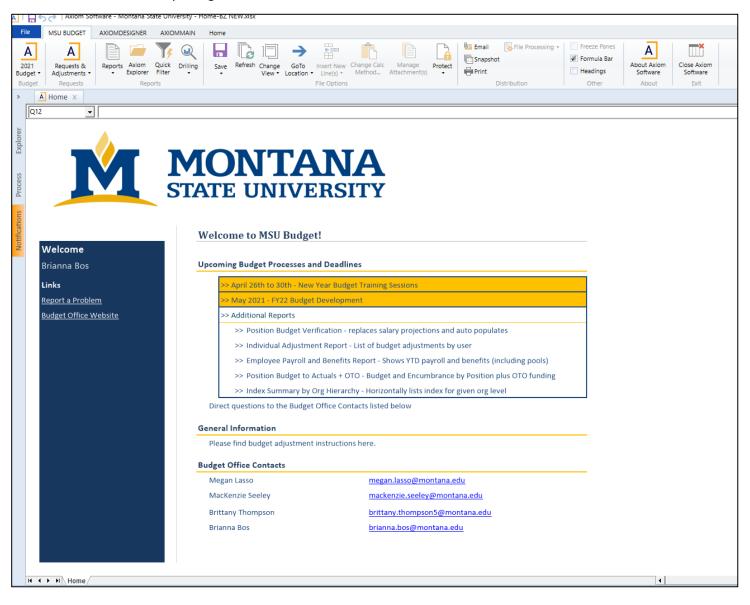

### **Running Initial report**

- 1) Expand your Axiom Assistant by clicking the arrow on the top left corner
- 2) Navigate to Reports Library/Budget Reports/New FY Budget Overview

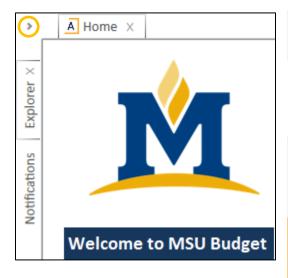

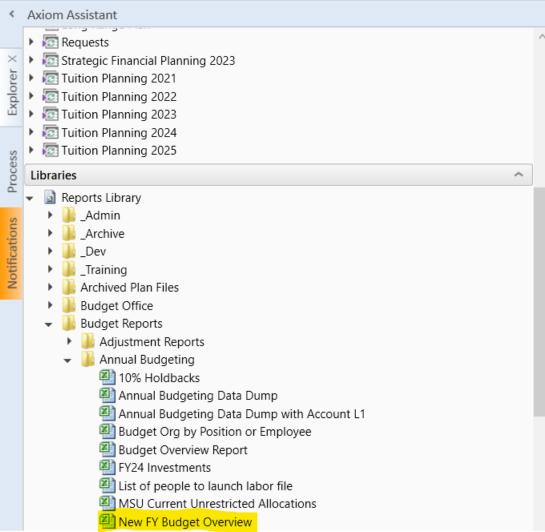

- 3) Double-click the report and enter your full org or a wildcard (partial) version of your org (i.e., 4122, 435, 44 etc.)
  - a. Select New Fiscal year -- select the year that you are currently budgeting for (i.e., select 23 when budgeting for FY23)

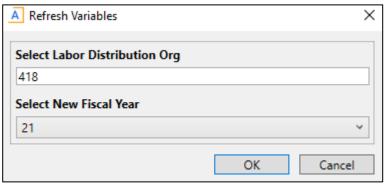

- 4) The report will reflect your current proposed budget for the new Fiscal Year by index, account, and position. This is the starting point from which you can make changes.
  - a. If positions are budgeted, you will see position level information
  - b. For indexes that have revenue, you will see both a revenue and an expense section with a net total at the bottom

| Budget Pr    | elim Report | for ORGs 43 | 37%  |               |               |                 |
|--------------|-------------|-------------|------|---------------|---------------|-----------------|
| Index        | Fund        | Org         | Prog | Account       | Employee Name | Proposed Budget |
|              |             |             |      |               |               |                 |
|              |             |             |      | TOTAL COSTS   |               | 250,759.68      |
|              |             |             |      |               |               | 59,240.32       |
| Early Return | to Work     |             |      |               |               |                 |
| 433164       | 433164      | 437500      | 06   | 53350         |               | 30,000.00       |
|              |             |             |      | TOTAL REVENUE |               | 30,000.00       |
|              |             |             |      |               |               |                 |
| 433164       | 433164      | 437500      | 06   | 62889A        |               | 1,500.00        |
| 433164       | 433164      | 437500      | 06   | 62899         |               | 25,000.00       |
|              |             |             |      |               |               |                 |
|              |             |             |      | TOTAL COSTS   |               | 26,500.00       |
|              |             |             |      |               |               | 3,500.00        |
| us Antenna   | Lease       |             |      |               |               |                 |
| 433221       | 433221      | 437001      | 07   | 53631         |               | 115,000.00      |
|              |             |             |      |               |               |                 |
|              |             |             |      | TOTAL REVENUE |               | 115,000.00      |
| 433221       | 433221      | 437001      | 07   | 62102         |               | 11,130.00       |
| 433221       | 433221      | 437001      | 07   | 62249         |               | 5,000.00        |
| 433221       | 433221      | 437001      | 07   | 62701         |               | 2,000.00        |
| 433221       | 433221      | 437001      | 07   | 62889A        |               | 1,087.80        |
| 433221       | 433221      | 437001      | 07   | 68801         |               | 80,000.00       |
|              |             |             |      | TOTAL COSTS   |               | 99,217.80       |
|              |             |             |      |               |               | 15,782.20       |

c. For indexes that don't have revenue (current unrestricted), you will only see expense information.

| Budget Pre | elim Report i | for ORGs 43 | 7%   |             | +                                      |                 |                 |                       |
|------------|---------------|-------------|------|-------------|----------------------------------------|-----------------|-----------------|-----------------------|
| Index      | Fund          | Org         | Prog | Account     | Employee Name                          | Proposed Budget | PosBudOrg       | Position Title        |
|            |               |             |      |             |                                        |                 |                 |                       |
| 4A7502     | 411201        | 437502      | 07   | 61125       |                                        | 0.00            |                 |                       |
| 4A7502     | 411201        | 437502      | 07   | 61125       | No Active Employee                     | 50,687.47       | 437500 Training | g/Dev Coord           |
| 4A7502     | 411201        | 437502      | 07   | 61125       | ······································ | 77,506.74       | 437500 Occup S  | Safety/Health Spec II |
| 4A7502     | 411201        | 437502      | 07   | 62104       |                                        | 200.00          |                 |                       |
| 4A7502     | 411201        | 437502      | 07   | 62106       |                                        | 3,000.00        |                 |                       |
| 4A7502     | 411201        | 437502      | 07   | 62186       |                                        | 107,613.00      |                 |                       |
| 4A7502     | 411201        | 437502      | 07   | 62198       |                                        | 150.00          |                 |                       |
| 4A7502     | 411201        | 437502      | 07   | 62208       |                                        | 11,000.00       |                 |                       |
| 4A7502     | 411201        | 437502      | 07   | 62216       |                                        | 300.00          |                 |                       |
| 4A7502     | 411201        | 437502      | 07   | 62244       |                                        | 400.00          |                 |                       |
| 4A7502     | 411201        | 437502      | 07   | 62290       |                                        | 600.00          |                 |                       |
| 4A7502     | 411201        | 437502      | 07   | 62319       |                                        | 1,100.00        |                 |                       |
| 4A7502     | 411201        | 437502      | 07   | 62415       |                                        | 3,800.00        |                 |                       |
| 4A7502     | 411201        | 437502      | 07   | 62706       |                                        | 1,500.00        |                 |                       |
| 4A7502     | 411201        | 437502      | 07   | 62801       |                                        | 500.00          |                 |                       |
| 4A7502     | 411201        | 437502      | 07   | 62802       |                                        | 1,000.00        |                 |                       |
|            |               |             |      |             |                                        |                 |                 |                       |
|            |               |             |      | TOTAL COSTS |                                        | 259,357.21      |                 |                       |
|            |               |             |      |             |                                        |                 |                 |                       |

#### **Updating Budgets in Labor Planning after Review**

- 1) The MSU Budget Tab at the top of your ribbon is how you will access your Plan Files
- 2) To open your positions, click on '20## Budget' then 'Labor Plan' then 'Open Plan Files'
- 3) This will bring up a list of the orgs for which you have access
  - a. Double-click on the org for it to open

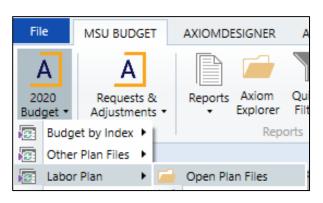

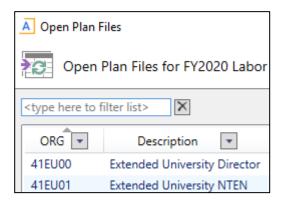

- 4) There are 4 sections (separated by color) included in your labor planning data
  - a. Section 1: Information about the employee, index, account
  - b. Section 2: Payroll information for each employee as of the snapshot date
  - c. Section 3: Current budget information for each position/employee
  - d. Section 4: New Fiscal Year Proposed Budget information which is where you can make updates

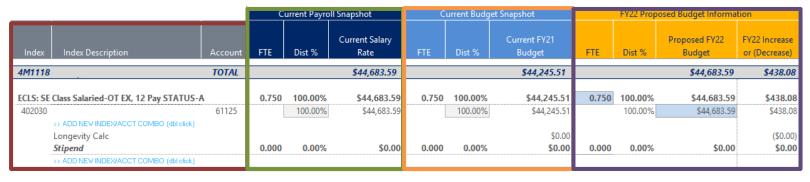

<sup>\*</sup>For single, filled, non-tenure-track faculty positions the payroll information is populating the budget information. The purpose is to more accurately budget across all fund types. All other positions are based off the Current Budget Snapshot.

- 5) Single, filled positions are at the top, then vacant positions, and then pooled positions
  - a. You can navigate to the sections listed above or go to individuals using the 'GoTo Location' menu at the top

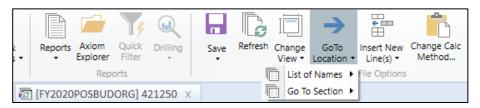

- 6) Cells that are blue may be updated
  - a. To change the FTE select the blue cell under the "FTE column"
    - i. Changing the FTE will update the Proposed FY## Budget amount for most filled, non-tenure-track faculty position. You can manually change these amounts after you update the FTE.
  - b. To change position budget, select the blue cell under "Proposed FY## Budget"
    - i. This will update the dist % and populate a value in the "FY## Increase or (Decrease)" column
  - c. To change the index double click on "Add New Index/Acct Combo" (dbl click)
    - i. This will pull up an options box, here you will type in the new index and account then select okay
    - ii. The new index will appear under the indexes already listed for that position
    - iii. Changing the individual indexes in blue will not update the amount in grey because it is tied to actual pay rates

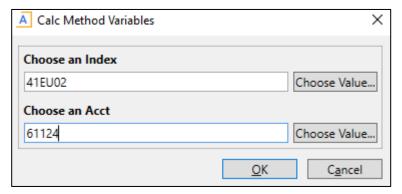

- d. If the position has a stipend, use the stipend line to add it to the position.
  - i. Account code 61123D was created to identify stipends for budgeting purposes (i.e., not payroll purposes), all stipend related splits need to be updated to this account code.
- e. When adjusting positions be sure to use the blue boxes under the comments field with helpful descriptions in case you need to research an adjustment in the future.
- f. Do not budget grant indexes; this is completed in a different process.

# 7) EXAMPLE 1 (multiple splits with some grant funding)

|            |                                         |           | С          | urrent Payro | ll Snapshot         |       | Current Bud | get Snapshot        |       | FY20 Proposed Budget Information |                      |                                |  |
|------------|-----------------------------------------|-----------|------------|--------------|---------------------|-------|-------------|---------------------|-------|----------------------------------|----------------------|--------------------------------|--|
| Index      | Index Description                       | Account   | FTE        | Dist %       | Current Salary Rate | FTE   | Dist %      | Current FY19 Budget | FTE   | Dist %                           | Proposed FY20 Budget | FY20 Increase or<br>(Decrease) |  |
|            | Unassigned                              | << Choose | an approve | r            |                     |       |             |                     |       |                                  |                      |                                |  |
| SINGLE, FI | LLED POSITIONS                          |           |            |              |                     |       |             |                     |       |                                  |                      |                                |  |
| 4B0094     | ,                                       | TOTAL     |            |              | \$117,783.35        |       |             | \$25,640.50         |       |                                  | \$114,191.06         | \$88,550.56                    |  |
| ECLS: FL   | Non Tenure Faculty 12 Pay STATUS-A      |           | 1.000      | 100.00%      | \$117,783.35        | 0.300 | 100.00%     | \$25,640.50         | 1.173 | 100.00%                          | \$114,191.06         | \$88,550.56                    |  |
| 423284     | Medical BioFilm Lyme Rsrch              | 61123N    |            | 0.00%        | \$0.00              |       | 45.45%      | \$11,654.77         |       | 0.00%                            | \$0.00               | (\$11,654.77)                  |  |
| 433191     | CBE Industrial Assco Membership         | 61123N    |            | 12.00%       | \$14,134.00         |       | 54.55%      | \$13,985.73         |       | 12.87%                           | \$14,697.86          | \$712.13                       |  |
| 433626     | Medical Biofilm Lab                     | 61123N    |            | 84.00%       | \$98,938.01         |       | 0.00%       | \$0.00              |       | 87.13%                           | \$99,493.20          | \$99,493.20                    |  |
| 4W5638     | METHODS TO ASSESS BIOFILM               | 61123N    |            | 4.00%        | \$4,711.33          |       | 0.00%       | \$0.00              |       | 0.00%                            | \$0.00               | \$0.00                         |  |
|            | >> ADD NEW INDEX/ACCT COMBO (dbl click) |           |            |              |                     |       |             |                     |       |                                  |                      |                                |  |
|            | Pay Increases                           |           |            |              |                     |       |             |                     |       |                                  |                      |                                |  |
|            | Incr. #1: Pay Plan as of 02/01/19       |           |            |              |                     |       |             |                     |       |                                  | \$1,293.18           | \$1,293.18                     |  |

## 8) EXAMPLE 2 (single split with MSU Budget making a change to current budget)

|          |                                                             |         |       | urrent Payro | II Snapshot         | (     | Current Bud | get Snapshot        | FY20 Proposed Budget Information |         |                      |                                |
|----------|-------------------------------------------------------------|---------|-------|--------------|---------------------|-------|-------------|---------------------|----------------------------------|---------|----------------------|--------------------------------|
| Index    | Index Description >> ADD NEW INDEX/ACCT COMBO (dbl click)   | Account | FTE   | Dist %       | Current Salary Rate | FTE   | Dist %      | Current FY19 Budget | FTE                              | Dist %  | Proposed FY20 Budget | FY20 Increase or<br>(Decrease) |
| 4C0582   | g.,                                                         | TOTAL   |       |              | \$42,545.70         |       |             | \$0.00              |                                  |         | \$42,545.70          | \$42,545.70                    |
| ECLS: PF | Professional Full-Time 12/26 STATUS-A                       |         | 0.900 | 100.00%      | \$42,545.70         | 0.000 | 0.00%       | \$0.00              | 0.900                            | 100.00% | \$42,545.70          | \$42,545.70                    |
|          | Medical Biofilm Lab >> ADD NEW INDEX/ACCT COMBO (dbl click) | 61124   |       | 100.00%      | \$42,545.70         |       | 0.00%       | \$0.00              | <u>.</u>                         | 100.00% | \$42,545.70          | \$42,545.70                    |
|          | Pay Increases                                               |         |       |              |                     |       |             |                     |                                  |         |                      |                                |
|          | Incr. #1: Pay Plan as of 02/01/19                           |         |       |              |                     |       |             |                     |                                  |         | \$486.63             | \$486.63                       |

# 9) EXAMPLE 3 (faculty with a stipend and increases of market, merit, or equity)

|                    |                                                                           |         | C     | urrent Payro           | oll Snapshot        |       | Current Bud            | get Snapshot                      | FY20 Proposed Budget Information |                        |                                               |                                           |
|--------------------|---------------------------------------------------------------------------|---------|-------|------------------------|---------------------|-------|------------------------|-----------------------------------|----------------------------------|------------------------|-----------------------------------------------|-------------------------------------------|
| Index              | Index Description                                                         | Account | FTE   | Dist %                 | Current Salary Rate | FTE   | Dist %                 | Current FY19 Budget               | FTE                              | Dist %                 | Proposed FY20 Budget                          | FY20 Increase or<br>(Decrease)            |
| 4A3907             |                                                                           | TOTAL   |       |                        | \$89,271.40         |       |                        | \$86,806.47                       |                                  |                        | \$89,271.40                                   | \$2,464.93                                |
| ECLS: FA<br>411600 | Faculty Tenure, 9/10/20 Pay STATUS-A College Of Nursing                   | 61123   | 1.000 | <b>100.00%</b> 100.00% |                     | 1.000 | <b>100.00%</b> 100.00% | <b>\$83,806.47</b><br>\$83,806.47 | 1.000                            | <b>100.00%</b> 100.00% | 7 - 7 - 7 - 7 - 7 - 7 - 7 - 7 - 7 - 7 -       | <b>\$2,464.93</b><br>\$2,464.93           |
|                    | >> ADD NEW INDEX/ACCT COMBO (dbl click)  Pay Increases                    |         |       |                        |                     |       |                        |                                   |                                  |                        | ¢1 470 04                                     | ¢1.470.04                                 |
|                    | Incr. #1: Merit as of 02/01/19 Incr. #2: Pay Plan as of 02/01/19  Stipend |         | 0.000 | 100.00%                | \$3,000.00          | 0.000 | 100.00%                | \$3,000.00                        | 0.000                            | 0.00%                  | \$1,478.94<br>\$1,014.96<br><b>\$3,000.00</b> | \$1,478.94<br>\$1,014.96<br><b>\$0.00</b> |
| 411600             | College Of Nursing >> ADD NEW INDEX/ACCT COMBO (dbl dlck)                 | 61123   |       | 100.00%                | T-1                 |       | 100.00%                |                                   | 0.000                            | 100.00%                |                                               | \$0.00                                    |

### 10) EXAMPLE 4 (employee with additional longevity)

|                                                         |         | Cı    | urrent Payro | oll Snapshot        |       | Current Bud | lget Snapshot       | FY20 Proposed Budget Information |         |                      |                                |
|---------------------------------------------------------|---------|-------|--------------|---------------------|-------|-------------|---------------------|----------------------------------|---------|----------------------|--------------------------------|
| Index Index Description                                 | Account | FTE   | Dist %       | Current Salary Rate | FTE   | Dist %      | Current FY19 Budget | FTE                              | Dist %  | Proposed FY20 Budget | FY20 Increase or<br>(Decrease) |
| 4M0111                                                  | TOTAL   |       |              | \$33,899.24         |       |             | \$33,028.44         |                                  |         | \$34,161.31          | \$1,132.87                     |
| ECLS: SF Classified Salaried, 12/26 Pay STATUS-A        |         | 1.000 | 100.00%      |                     | 1.000 | 100.00%     | \$33,028.44         | 1.000                            | 100.00% | \$34,161.31          | \$1,132.87                     |
| 4A7035 Campus Custodial Ser                             | 61125   |       | 100.00%      | \$33,899.24         |       | 100.00%     | \$33,028.44         |                                  | 100.00% | \$34,161.31          | \$1,132.87                     |
| >> ADD NEW INDEX/ACCT COMBO (dbl click)  Longevity Calc |         |       |              |                     |       |             | \$0.00              |                                  |         | \$2,383.35           |                                |

### **Updating Revenue and Operating Budgets after Review**

- 1) To access the budget files, go to '20## Budget' then 'Budget by Index' then 'Open Plan Files'
- 2) Select the index you would like to work on and double click
  - a. Please note these are indexes and not orgs

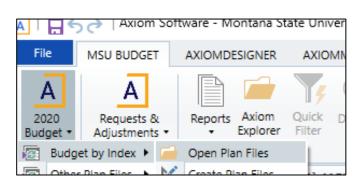

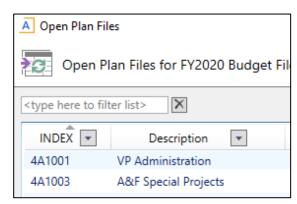

- 3) The information from labor planning will pull over and is not updateable in these plan files. If you need to complete Labor Plan edits, close the Budget by Index file and re-open after you have saved the changes in the Labor Plan file.
- 4) Current Budget Amount is used as the starting point for the New Fiscal Year for non-position account codes.
- 5) Cells that are data enterable are blue
- 6) To update budgets, select the blue cells under "FY## Proposed Budget" and enter the total FY## proposed budget for each account code if different than what is showing. Be sure to update the blue boxes under the comment field with helpful descriptions in case you need to research an adjustment in the future

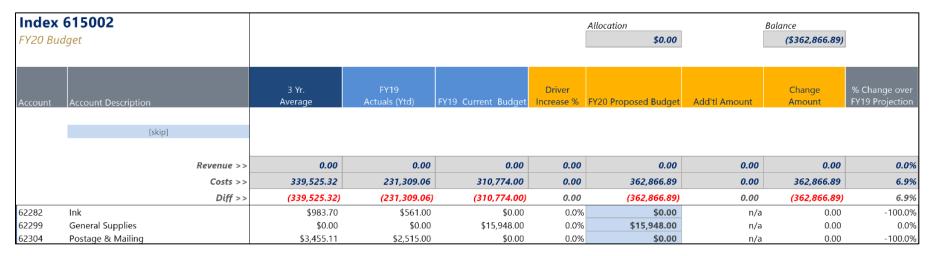

### **Run MSU Current Unrestricted Allocations Report**

- 1) Navigate to Reports Library/Budget Reports/MSU Current Unrestricted Allocations
- 2) Double-click the report. The report will automatically limit to indexes you have security access to, but if you want to narrow to specific units you can select 'Refresh' on the MSU Budget section of the top ribbon.

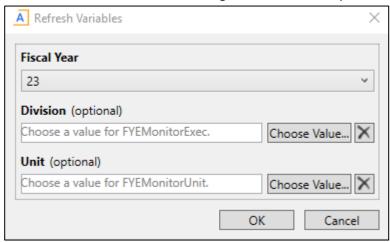

3) Report will display all base items that will be included in your allocation. Within a unit, such as a college, you may reallocate internally. If you choose to do so, please document any movements, as the amount in this report cannot be changed to reflect internal changes. If a unit does not match their total allocation due to internal reallocating, it will be the responsibility of the unit to determine where the misalignment occurred. You can save this file as a local file similar to previous examples in this instruction guide if you would like to add your comments.

| Index    | Index Title                          | FY22 Beginning<br>Base Budget | FY22 Current<br>Base Budget | FY23 Pay Plan, Promotion & Longevity Changes, and Annualization of FY22 Market, Merit, Equity & Promotion | Multi-Wage<br>Increases | Position<br>Budget<br>Requests | Program Fee<br>Changes | Fixed Costs | Other Central<br>Adjustments | FY23 Base<br>Budget<br>Allocation | FY23 Base<br>Budget<br>Allocation vs<br>FY22 Current<br>Base Budget |
|----------|--------------------------------------|-------------------------------|-----------------------------|----------------------------------------------------------------------------------------------------|-------------------------|--------------------------------|------------------------|-------------|------------------------------|-----------------------------------|---------------------------------------------------------------------|
| Acaden   | nic Affairs                          |                               |                             |                                                                                                    |                         |                                |                        |             |                              |                                   |                                                                     |
| Academic | Technology & Outreach                |                               |                             |                                                                                                    |                         |                                |                        |             |                              |                                   |                                                                     |
| 41EU02   | ATO Operations                       | 925,764                       | 925,764                     | 10,961                                                                                                    | 45,641                  | -                              | -                      | -           | -                            | 982,367                           | 56,602                                                              |
| 41EU03   | ATO Teaching & Learning Tech Bright  | 411,572                       | 411,572                     | 6,114                                                                                                    | 5,457                   | -                              | -                      | -           | -                            | 423,143                           | 11,571                                                              |
|          | Academic Technology & Outreach Total | 1,337,336                     | 1,337,336                   | 17,075                                                                                                    | 51,098                  | -                              | -                      | -           | -                            | 1,405,510                         | 68,173                                                              |
|          |                                      |                               |                             |                                                                                                    |                         |                                |                        |             |                              |                                   |                                                                     |
|          | Academic Affairs Total               | 1,337,336                     | 1,337,336                   | 17,075                                                                                                    | 51,098                  | -                              | -                      | -           | -                            | 1,405,510                         | 68,173                                                              |

### **Tips and Reminders**

- 1) There are several reports available for your use in this process under Budget Reports:
  - a. Budget Preliminary Summary: shows total budgeted for FY## in each index compared to revenue or allocation
  - b. List of People to Launch Labor File: If you are unsure where to find an employee, you can use this report to determine which POSBUDORG (i.e. Org for Labor Plan file) they are in
  - c. Prior Year vs Current Year Position Budgets: This report shows the difference in position budgets from Current FY end point to what is currently input for New FY
- 2) Budget all indexes for which you are in charge and ensure you have enough revenue budgeted for non-current-unrestricted-fund (CUF) indexes.
- 3) If you are changing FTE in a CUF index, use 61399 as a placeholder for the contribution to/return from the institutional benefits pool. Once budgets are finalized, the Budget Office will conduct a review of FTE/benefits to ensure appropriate funding and move money, as needed.
- 4) For stipends, please update in "Stipend" section. Account code (61123D) was created for stipends to assist with reporting. Similar to the 61123R used for NSF/HERD reporting, it will be for budget purposes only.
- 5) Admin Fee in 62889A will automatically be calculated for the indexes that are necessary
- 6) Do not budget more than \$5,000 in Account 62899
- 7) Always log in to the Windows Client